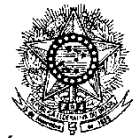

#### **MINISTÉRIO DA EDUCAÇÃO SECRETARIA DE EDUCAÇÃO PROFISSIONAL E TECNOLÓGICA INSTITUTO FEDERAL DE EDUCAÇÃO, CIÊNCIA E TECNOLOGIA DO RIO GRANDE DO NORTE PRO-REITORIA DE ENSINO COORDENAÇÃO DE ACESSO DISCENTE**

### **EDITAL Nº 38/2022-PROEN/IFRN**

# **VAGAS REMANESCENTES DOS EDITAIS Nº 22 E 34/2021-PROEN/IFRN PROCESSO SELETIVO PARA O CURSO TÉCNICO DE NÍVEL MÉDIO NA FORMA SUBSEQUENTE EM INSTRUMENTO MUSICAL**

### **– 2º SEMESTRE DE 2022 –**

O Pró-Reitor de Ensino do Instituto Federal de Educação, Ciência e Tecnologia do Rio Grande do Norte – IFRN, usando das atribuições que lhe confere a Portaria n° 1778/2020-RE/IFRN, faz saber aos interessados que estarão abertas as inscrições para preenchimento das **VAGAS REMANESCENTES** do Processo Seletivo para o **Curso Técnico de Nível Médio na Forma Subsequente em Instrumento Musical,** ofertado pelo IFRN, com ingresso no segundo semestre letivo de 2022, conforme o número de vagas e curso relacionado no quadro a seguir.

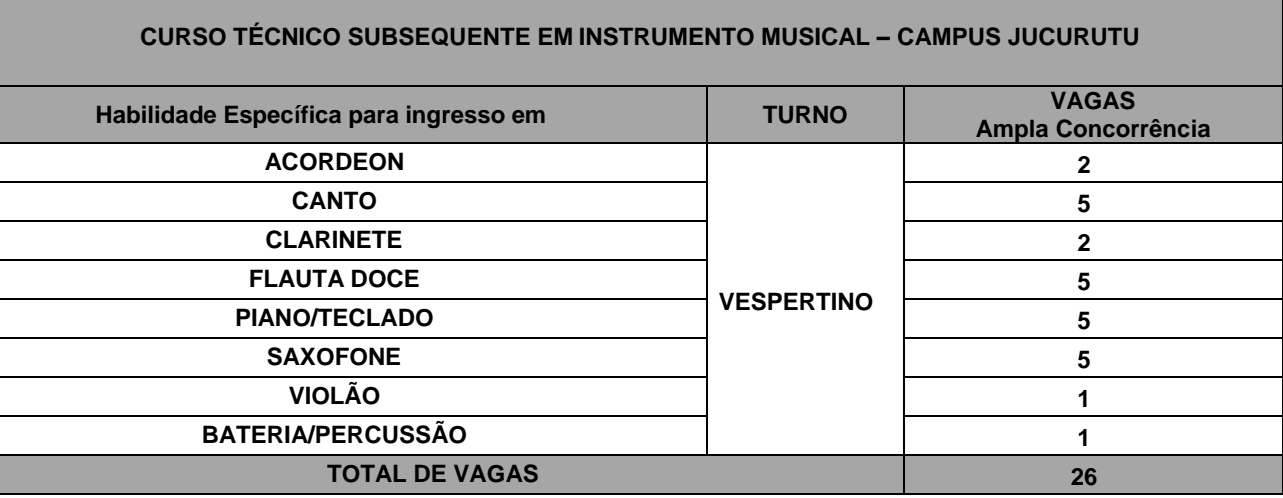

### **DO PROCESSO SELETIVO**

- 1 As vagas apresentadas neste Edital são remanescentes do Processo Seletivo para **Curso Técnico de Nível Médio em Instrumento Musical, na forma Subsequente**, regidos pelos Editais nº 22 e 34/2022-PROEN/IFRN.
- 2 O Processo Seletivo para ingresso no **Curso Técnico de Nível Médio em Instrumento Musical, na formaSubsequente,** no primeiro período do segundo semestre letivo de 2022, será realizado em **etapa única**, eliminatória e classificatória, através da aplicação de **Teste de Habilidade Específica (THE).**
- 3 O Processo Seletivo estará aberto aos portadores de certificado de conclusão do ensino médio (ou de curso equivalente).
- 4 Os candidatos, depois de classificados, ocuparão, na sequência classificatória, as vagas para o primeiro período do curso.
- 5 **A critério do campus ofertante, outras vagas remanescentes dos Editais nº 22 e 34/2022-PROEN/IFRN poderão ser preenchidas por candidatos habilitados neste Edital, por motivo de desistência ou não comparecimento**.

### **DAS INSCRIÇÕES**

- 6 A inscrição do candidato será realizada exclusivamente via INTERNET, no **Portal do Candidato**, por meio do sítio do Sistema Gestor de Concursos (SGC) do IFRN [\(http://processoseletivo.ifrn.edu.br\)](http://processoseletivo.ifrn.edu.br/), no período informado no Anexo I deste Edital.
	- 6.1 Para se cadastrar no **Portal do Candidato** é **OBRIGATÓRIO** que o candidato possua conta de e-mail ativa. A conta de email é imprescindível para ativação do cadastro do candidato e para o resgate de senha de acesso.
		- 6.1.1Não é permitido um mesmo endereço de e-mail para o cadastro de candidatos distintos.
	- 6.2 No formulário de inscrição será obrigatório informar o número de documento de identidade e do CPF **do próprio candidato**.
- 7 No **Portal do Candidato** o solicitante terá apenas um único cadastro para gerenciar todas as suas inscrições em editais no IFRN.
	- 7.1 **Caso o candidato ainda não tenha criado seu cadastro**, deverá acessar o sítio do Sistema Gestor de Concursos (SGC) do IFRN (http://processoseletivo.ifrn.edu.br) e realizar os procedimentos I e II, conforme descritos a seguir:
	- **I. Criação do Cadastro no Portal do Candidato:**
		- a) escolher, no menu superior, a opção **Entrar**;
		- b) no formulário de acesso ao sistema escolher a opção **Criar uma nova conta**;
		- c) preencher os dados solicitados corretamente e só então escolher a opção **Enviar**;
- d) será enviada uma mensagem para o e-mail cadastrado, no qual, através do link recebido, o candidato **deverá** acessar o sistema e **ativar sua conta de usuário** (o candidato terá o prazo máximo de 2 (duas) horas para realizar a ativação de sua conta, caso contrário, terá que realizar um novo cadastro).
- **II. Inscrição no Processo Seletivo:**
	- a) escolher, no menu superior do SGC, a opção **Entrar**;
	- b) preencher corretamente seu CPF e senha e confirmar clicando em **Submeter**;
	- c) na caixa **Inscrições** selecionar o concurso ao qual deseja concorrer clicando em **Acesse**;
	- d) escolher uma das ofertas de curso listados na caixa **Ofertas**;
	- e) uma vez escolhido o curso/campus/turno, iniciar a inscrição escolhendo a opção **Realizar inscrição**;
	- f) preencher corretamente os dados solicitados e enviar o questionário clicando em **Enviar**.
- 7.2 **Caso o candidato já possua cadastro no SGC, deverá acessar o sítio do Sistema Gestor de Concursos (SGC) do IFRN (http://processoseletivo.ifrn.edu.br) e realizar apenas o procedimento II.**
- 7.3 **Durante o preenchimento do formulário de inscrição, no campo "Link para apresentar vídeo", o candidato deverá, OBRIGATORIAMENTE, informar o link do vídeo (contendo o Teste de Habilidades Específicas – ENTREVISTA EM VÍDEO), de acordo com as condições e os procedimentos previstos no Anexo III deste Edital**
- 7.4 O procedimento anterior no item 7.1 irá gerar um número de inscrição e uma tela de confirmação de dados. Leia atentamente todos os dados apresentados e, caso estejam corretos, marque positivamente o campo *Declaro que os dados acima estão corretos* e confirme clicando em *Confirmar os dados acima* (caso alguma informação não esteja correta, retorne para a página de preenchimento do questionário e corrija).
	- 7.4.1 A tela de confirmação apresentará os dados informados pelo candidato no momento da inscrição.
- 7.5 No ato da inscrição será gerado um código de segurança que permite identificar se as informações constantes na página de confirmação de dados são autênticas.
- 7.6 O candidato (ou responsável legal, para menores de 18 anos) é único e exclusivamente responsável pelas informações prestadas no formulário de inscrição.
- 7.7 O IFRN não se responsabiliza pela não efetivação da inscrição devido a quaisquer motivos de ordem técnica dos computadores, falhas de comunicação, congestionamento das linhas de comunicação, procedimento indevido do candidato, bem como por outros fatores que impossibilitem a transferência de dados, sendo de responsabilidade exclusiva do candidato acompanhar a situação de sua inscrição.
- 8 Serão considerados documentos de identificação, para efeito de inscrição, um dos documentos a seguir, com FOTO QUE PERMITA A IDENTIFICAÇÃO DO PORTADOR e ASSINATURA LEGÍVEL: Carteira de Identidade (expedida pelas Secretarias de Segurança Pública ou pelas Forças Armadas, Polícias Militares, Ordens ou Conselhos que, por lei federal, tenha validade como documento de identidade), Carteira Profissional, Passaporte ou Carteira de Habilitação na forma da Lei nº 9.503/97.
- 9 O candidato terá direito **a apenas uma única inscrição** no Processo Seletivo.
	- 9.1 O candidato que desejar fazer uma nova inscrição neste Processo Seletivo deverá, no período determinado no item 6 deste Edital, cancelar sua inscrição anterior.
- 10 Após a finalização do período de inscrições não será permitida a troca do curso pelo candidato.

# **DA APLICAÇÃO DOTHE**

- 11 A seleção para este processo seletivo será realizada em **UMA** única etapa de caráter eliminatório e classificatório por meio da aplicação de **Teste de Habilidade Específica (THE)**, com base na análise do vídeo encaminhado pelo candidato.
- 12 O THE consistirá em:
	- 12.1 Uma **ENTREVISTA EM VÍDEO** de acordo com as condições e os procedimentos previstos no Anexo III deste Edital.
	- 12.2 O candidato deverá submeter o vídeo no seu canal do Youtube [\(www.youtube.com\)](http://www.youtube.com/) conforme **Anexo IV** desteEdital.
	- 12.3 O vídeo deverá ter duração máxima de até 5 (cinco) minutos.
	- 12.4 O vídeo deverá ser submetido pela internet através do Youtube, cujo link deve ser informado no **Portal do Candidato**, no Sistema Gestor de Concursos (SGC) do IFRN [\(http://processoseletivo.ifrn.edu.br\)](http://processoseletivo.ifrn.edu.br/), de acordo comos passos descritos no item 12 deste Edital, **no período informado no Anexo I** deste Edital.
	- 12.5 O vídeo submetido pela internet deverá está (**NÃO LISTADO**) e ser mantido no sítio em que foi disponibilizado enquanto durar o processo seletivo.
	- 12.6 O candidato é o único responsável pela validade do link do vídeo indicado no ato da inscrição.
	- 12.7 No caso em que o vídeo não puder ser acessado, os examinadores salvarão a página do sítio em questão, como comprovação que o link estava errado ou inacessível.
	- 12.8 A banca será formada por 02 (dois) examinadores e cada um registrará as notas em fichas individuas de avaliação, nas quais constarão os critérios de avaliação e a pontuação de cada candidato.
	- 12.9 A nota atribuída a cada membro da banca será o somatório dos pontos atribuídos para cada critério de avaliação.
	- 12.10 A nota atribuída ao candidato será a média aritmética das notas atribuídas por cada membro da banca.
	- 12.11 A avaliação dos vídeos será de caráter eliminatório e classificatório, sendo atribuídas notas de 0 (zero) a 100(cem) pontos
	- 12.12 A visualização do vídeo deve permitir identificar o candidato sem dificuldades por parte dos membros da banca.
	- 12.13 O vídeo submetido deverá ser resultado de uma gravação contínua, sem utilização de quaisquer recursos de edição.
	- 12.14 É de inteira responsabilidade do candidato o acesso ao equipamento de gravação, ao computador e a internet, com o qual realizará a gravação e envio do vídeo a ser submetido no processo de inscrição.
	- 12.15 Será considerado CLASSIFICADO no processo seletivo o candidato que obtiver Nota diferente de zero (0) pontos.
- 13 Será ELIMINADO do processo seletivo o candidato que
	- 13.1 Não seguir as orientações indicadas no **Anexo III** deste Edital;
	- 13.2 Excluir ou tornar inacessível o vídeo do sítio em que foi disponibilizado, enquanto durar o processo seletivo;
	- 13.3 Informar link errado do vídeo no **Portal do Candidato**;
	- 13.4 Apresentar vídeo com procedimento de edição;
	- 13.5 Obtiver nota 0 (zero) na **Entrevista**.

# **DA SELEÇÃO E DA CLASSIFICAÇÃO**

- 14 O preenchimento das vagas dar-se-á através de processo classificatório e eliminatório e será realizado por meio de Teste de habilidade Específica na forma de ENTREVISTA EM VÍDEO.
- 15 A Entrevista será avaliada de 0 a 100 pontos de acordo com os critérios estabelecidos no formulário apresentado no
- 16 Anexo III deste edital.
- 17 NÃO caberá recurso a Entrevista.

## **DOS RESULTADOS E DO PREENCHIMENTO DAS VAGAS**

- 18 O resultado final do Processo Seletivo será divulgado a partir da data informada no Anexo I deste Edital, na área do Candidato, através do endereço eletrônico [https://processoseletivo.ifrn.edu.br](https://processoseletivo.ifrn.edu.br/) e no portal do IFRN, [https://portal.ifrn.edu.br/.](https://portal.ifrn.edu.br/)
- 19 O preenchimento das vagas do Processo Seletivo consolidar-se-á no início do período letivo definido no calendário acadêmico do *campus* para o qual as vagas se destinarem.
- 20 Os resultados do Processo Seletivo terão validade apenas para o semestre em referência.

# **DAS MATRÍCULAS ONLINE**

- 21 O candidato classificado deverá acessar o endereço eletrônico<https://sso.acesso.gov.br/login> e efetuar seu cadastro
- 22 Os candidatos classificados dentro do número de vagas disponíveis por *campus*/curso/turno, deverão **REALIZAR A PRÉ-MATRÍCULA DE FORMA ONLINE**, através do endereço eletrônico [https://www.gov.br/pt-br/servicos/matricular-se-em-curso-de](https://www.gov.br/pt-br/servicos/matricular-se-em-curso-de-educacao-profissional-tecnica-educacao-de-jovens-e-adultos-integrado-e-subsequente-ifrn)[educacao-profissional-tecnica-educacao-de-jovens-e-adultos-integrado-e-subsequente-ifrn,](https://www.gov.br/pt-br/servicos/matricular-se-em-curso-de-educacao-profissional-tecnica-educacao-de-jovens-e-adultos-integrado-e-subsequente-ifrn) **no período informado no Anexo I deste Edital.**
- 23 Após o cadastro, no ato da pré-matrícula **os candidatos aprovados** deverão anexar a seguinte documentação:
	- a) Uma foto 3x4 (recente);
	- b) Carteira de identidade;
	- c) Cadastro de Pessoa Física (CPF);
	- d) Certidão de Casamento ou Nascimento;
	- e) Título de Eleitor, no caso dos maiores de 18 anos;
	- *f)* Certificado de Alistamento Militar, de Dispensa de Incorporação ou de Reservista, no caso dos maiores de 18 anos do sexo masculino, dispensado para:
		- os maiores de 45 anos no ato do cadastramento; ou
		- os candidatos estrangeiros.
	- *g)* Certificado de conclusão do Ensino Médio e histórico escolar;
	- *h)* Parecer de equivalência de estudos da Secretaria Estadual de Educação, para os aprovados que realizaram estudos equivalentes ao Ensino Médio, no todo ou em parte, no exterior.
	- 23.1 **A documentação deverá estar em formato .docx, doc, pdf, jpg, jpeg ou png, com o máximo de 2Mb porarquivo.**
	- 23.2 **Candidato menor de idade, além da documentação listada no item 23 deverá, OBRIGATORIAMENTE, anexar o Termo de Responsabilidade de Matrícula disponível no Anexo V deste Edital e o documento de identificação do responsável.**
	- 23.3 O candidato que não proceder a sua matrícula no período informado será eliminado do processo seletivo, perdendo, portanto, direito à vaga.
	- 23.4 Como documento complementar, todos os candidatos aprovados deverão anexar Carteira de Vacinação atualizada.
	- 23.5 Os documentos em língua estrangeira deverão ser entregues no ato da matrícula visados pela autoridade consular brasileira no país de origem e acompanhados da respectiva tradução oficial
- 24 Nenhuma matrícula online será homologada imediatamente após o envio da documentação. As matrículas feitas de modo online passarão por uma avaliação.
	- 24.1 No caso de a documentação estar completa e perfeitamente legível, a homologação da matrícula será dada e o candidato receberá uma notificação pelo e-mail cadastrado.
	- 24.2 Em caso de haver algum erro ou ilegibilidade da documentação apresentada, poderá ser solicitado ao candidato os devidos ajustes, o qual será notificado, exclusivamente, pelo sistema de matrículas.
	- 24.3 Matrículas feitas no último dia terão como o prazo máximo para realização de ajustes o prazo de encerramento das matrículas e o horário de funcionamento do campus, conforme Anexo II deste Edital.
	- 24.4 O candidato a quem for solicitado ajuste na documentação deverá corrigi-la e enviá-la até 02 (dois) dias úteis a partir do último dia de pré-matrícula conforme o estabelecido no Anexo I, obedecendo o horário de funcionamento do campus conforme Anexo II deste Edital.
	- 24.5 O candidato que tiver dificuldades de operação ou problemas técnicos para realizar sua matrícula online poderá solicitar orientações pelo e-mail da secretaria acadêmica responsável pelo seu curso, conforme endereço disponibilizado no Anexo II deste Edital.
	- 24.6 Em caso da solicitação ser indeferida, o candidato será notificado pelo próprio sistema de matrículas, com o status de solicitação NÃO ATENDIDA.
	- 24.7 O candidato deve acompanhar a solicitação pelo sistema de matrícula até que se tenha um status definitivo da matrícula (ATENDIDA OU NÃO ATENDIDA).
		- 24.7.1 A solicitação de orientações deve ser realizada com, no mínimo, um dia antes da data final de encerramento das matrículas.
- 25 A prestação de informação falsa pelo estudante, apurada posteriormente à matrícula, em procedimento que lhe assegure o contraditório e a ampla defesa, ensejará o cancelamento de sua matrícula nesta Instituição Federal de Ensino, sem prejuízo das sanções penais cabíveis.
- 26 Os candidatos classificados que não comparecerem no período de matrícula estipulado no item 22 deste Edital ou não apresentarem toda a documentação exigida e de uma só vez, no período estabelecido, serão considerados desistentes e perderão o direito à matrícula, gerando vagas remanescentes.
- 27 As vagas remanescentes acarretarão tantas convocações quantas necessárias e serão preenchidas pelos candidatos que estiverem nas condições Habilitado em Lista de Espera da Ampla Concorrência.
	- 20.1 Outras vagas remanescentes dos Editais 22 e 34/2022 PROEN/IFRN, havendo interesse do *campus*, poderão ser preenchidas por candidatos Habilitados em espera neste Edital.

### **DAS DISPOSIÇÕES FINAIS**

- 28 A inscrição do candidato implicará a aceitação total e incondicional das normas e instruções constantes neste Edital, bem como da Organização Didática e demais normas didático-pedagógicas do IFRN.
	- 28.1 O candidato classificado e matriculado em curso presencial que não comparecer às aulas até o 10º (décimo) dia letivo sem justificativa, será considerado desistente e substituído pelo seguinte da lista, nas condições especificadas no item 26 deste Edital.
	- 28.2 De acordo com a Resolução nº 30/2016-CONSUP/IFRN, não é permitida a existência, para um mesmo aluno, de mais de uma matrícula ativa (inclusive matrícula trancada) em Cursos Técnicos de Nível Médio no âmbito do IFRN, em qualquer *campus*.
- 29 **É de inteira responsabilidade do candidato acompanhar a publicação dos resultados das etapas do Processo Seletivo e das convocações para o preenchimento de vagas remanescentes**.
- 30 A inexatidão ou irregularidade de informações, ainda que constatadas posteriormente, eliminará o candidato do Processo Seletivo, declarando-se nulos todos os atos decorrentes de sua inscrição.
- 31 Não haverá, sob hipótese alguma, segunda chamada para o Teste de Habilidade Específica THE
- 32 Serão incorporados ao presente Edital, para todos os efeitos, quaisquer editais complementares que vierem a ser publicados pelo IFRN com vistas ao Processo Seletivo objeto deste Edital.
- 33 Informações e demais esclarecimentos referentes ao presente processo seletivo poderão ser esclarecidos através do e-mail processoseletivo@ifrn.edu.br.
- 34 Os casos omissos e as situações não previstas no presente Edital serão analisados pela Pró-Reitoria de Ensino e a Coordenação de Acesso Discente do IFRN.
- 35 Este Edital entra em vigor, a partir da data de sua publicação, sendo válido apenas para este Processo Seletivo, revogadas as disposições em contrário.

Natal/RN, 09 de setembro de 2022.

**DANTE HENRIQUE MOURA** Pró-Reitor de Ensino

# **Anexo ao Edital Nº 38/2022-PROEN/IFRN**

# **ANEXO I– CRONOGRAMA DO PROCESSO SELETIVO**

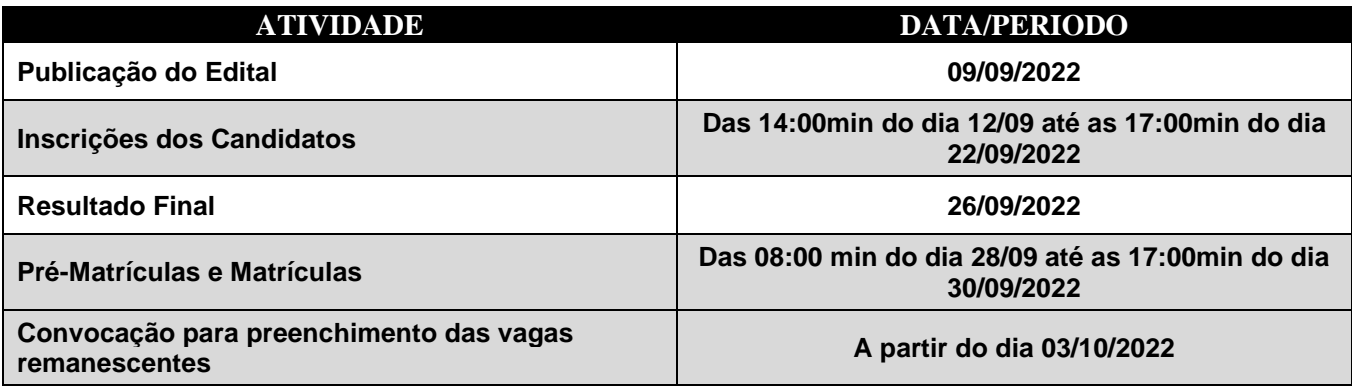

# **Anexo ao Edital nº. 38/2022-PROEN/IFRN**

# **ANEXO II – ENDEREÇOS E HORÁRIOS DE ATENDIMENTO DOS** *CAMPUS*

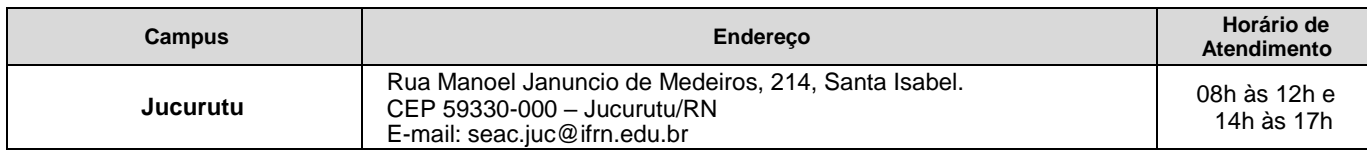

### **ANEXO III – ENTREVISTA**

O Teste de Habilidade Específica consistirá na **Entrevista em vídeo do candidato** e disponibilizada em canal do Youtubecom base no formulário abaixo.

## **FORMULÁRIO DE ENTREVISTA**

No vídeo gravado pelo candidato, ele deverá responder a cada uma das questões a seguir da forma mais completa possível e dentro dos critérios estabelecidos no item 12 deste Edital.

- 1. Nome Completo?
- 2. Estuda ou já estudou música?
- 3. Fale o que te motivou a se inscrever nesta seleção.
- 4. Qual o instrumento musical pretendido?
- 5. Participa ou já participou de algum Grupo/Banda musical?
- 6. De que maneira o curso técnico em Instrumento Musical poderá contribuir para sua vida?
- 7. Dispõe de tempo para se dedicar ao curso e o estudo do Instrumento?

## **CRITÉRIOS DE AVALIAÇÃO DA ENTREVISTA**

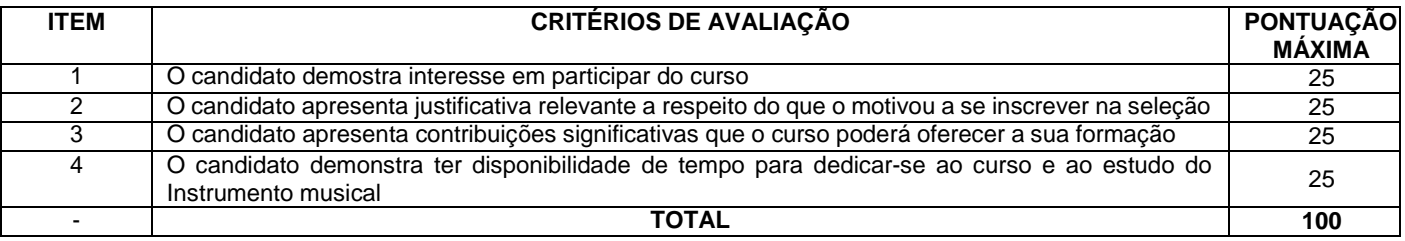

### **ANEXO IV – PASSO A PASSO PARA SUBMISSÃO DO VÍDEO PELO YOUTUBE**

- **1.** Acesse sua conta no sítio **[www.youtube.com](http://www.youtube.com/)**
- **2.** No botão ao lado da logomarca do sítio, clique para visualizar o menu lateral, caso este não esteja visível.
- **3.** No meu lateral, clique na opção "Meu canal"
- **4.** Abaixo da barra de busca, clique na opção "Gerenciador de Vídeos"
- **5.** No canto direito superior da página, clique no botão "Carregar"
- **6.** No centro da página, clique na opção "Selecione arquivo para enviar"
- **7.** Escolha o arquivo a ser carregado e clique em "Abrir"
- **8.** Aguarde o vídeo ser carregado e processado
- **9.** Na área "Informações básicas", preencha o primeiro campo com o título do vídeo
- **10.** No campo "Descrição", liste o repertório de acordo com as orientações constantes no edital
- **11.** À esquerda do campo de título, certifique de o vídeo está com a opção "**NÃO LISTADA**"
- **12.** Clique no botão concluído
- **13.** Copie o link que aparece na frase "Seu vídeo está pronto em..." e cole-o ou digite-o no campo previsto no formuláriode inscrição para o processo seletivo, de acordo com as orientações deste edital.
- **14.** Salve o comprovante de inscrição para eventuais futuras verificações.

# **Anexo ao Edital Nº 38/2022-PROEN/IFRN**

# **ANEXO V – TERMO DE RESPONSABILIDADE DE MATRÍCULA**

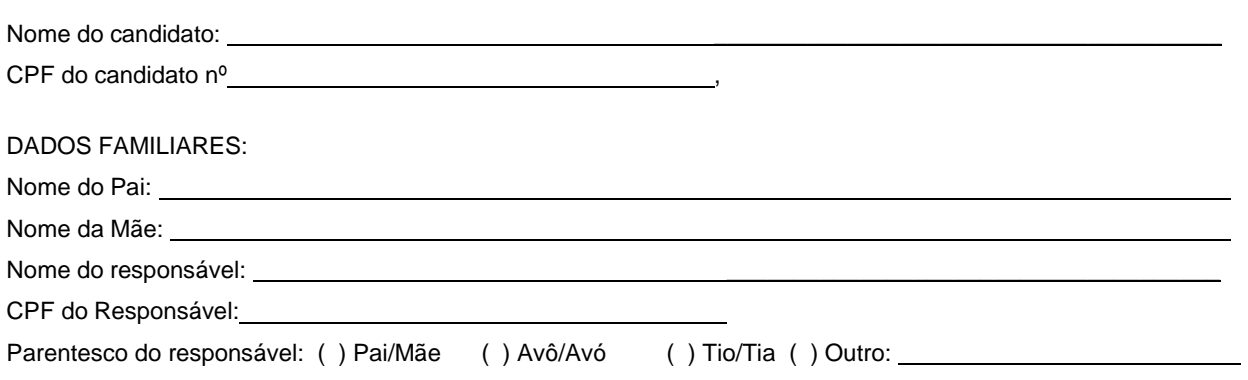

# **DECLARAÇÃO DE CIÊNCIA**

Declaro que estou ciente, na qualidade de responsável, das normas previstas na Organização Didática\* do IFRN e que o aluno:

- Poderá ser matriculado em qualquer um dos turnos, de acordo com conveniência da Instituição;
- Poderá, inclusive, frequentar as aulas em mais de um turno, se assim a Instituição determinar, com predominância, todavia, no turno em que estiver matriculado;
- Terá de renovar a matrícula, periodicamente, durante o período de renovação de matrícula, previsto no Calendário Acadêmico;
- Caso deixe de frequentar as aulas ou de acessar ao ambiente virtual (para os cursos EaD), nos 10 (dez) primeiros dias úteis após início das aulas conforme calendário institucional, sem que seja apresentada uma justificativa, o aluno será desligado do IFRN, sendo a vaga preenchida por outro candidato, de acordo com a ordem classificatória do Processo Seletivo;
- Não é permitida a existência, para um mesmo aluno, de mais de uma matrícula ativa (inclusive matrícula trancada) em cursos regulares no âmbito do IFRN, em qualquer campus e modalidade, excetuando-se os cursos de formação inicial e continuada de trabalhadores (cursos básicos).

Diante do exposto, assumo o compromisso de seguir as normas institucionais, e peço deferimento.

(local) (data)

, / / .

Assinatura do responsável (no caso de menor de idade)

\* Documento que agrega o conjunto de normas e orientações, segundo as quais, o Instituto desenvolverá suas atividades pedagógicas e administrativas.